# 1

## *Getting Started with JFugue*

JFugue makes programming music easy. This chapter explains how to set up and get started with JFugue.

#### **Downloading JFugue**

Downloading JFugue is easy: go to http://www.jfugue.org and click on "Download". Save the jfugue.jar file to your local system.

#### **Personal Tip**

When I download third-party libraries, I place them into a folder called "C:\Java Libraries", where I extract the library's compressed files, including source files and JavaDoc. When I need to use the jar file in a specific project, I copy the jar file into my project's lib directory.

#### **Running a Test Program**

To be sure you are able to use JFugue after you download it, compile and run the following test program.

```
import org.jfugue.*; 
public class MyMusicApp 
{ 
     public static void main(String[] args)
```

```
Excerpt from The Complete Guide to JFugue 
                      http://www.jfugue.org/book.html
     { 
         Player player = new Player(); 
        Pattern pattern = new Pattern("C D E F G A B");
         player.play(pattern); 
         System.exit(0); // If using Java 1.4 or lower
     } 
}
```
To compile and run this program from a command prompt, follow the following steps (if you're using Eclipse, NetBeans, or another Java editor, you may jump ahead to the next section).

Step 1. To *compile* this program, enter this command at the command prompt, replacing %JFUGUE\_DIR% with the directory into which you have placed jfugue.jar:

javac -classpath %JFUGUE\_DIR%\jfugue.jar MyMusicApp.java

This will compile MyMusicApp.java and generate a .class file.

Step 2. To *run* the .class file, enter this line:

java -cp %JFUGUE\_DIR%\jfugue.jar;. MyMusicApp

Be sure to copy this line exactly. The semicolon and period indicate where Java will find the MyMusicApp class – in the current (i.e., ".") directory.

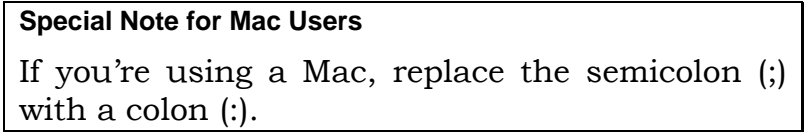

You might wonder why it's necessary to put system.exit(0); at the end of the test program. Prior to Java 5.0 (also known as 1.5), the Java MIDI classes open a number of threads, but they're not all closed properly when the song is done playing (see Java bug 4735740). This prevents the program from ending on its own, but it does not otherwise affect the execution of the program. Therefore, the system.exit(0); call is necessary to end the program when using versions of Java earlier than 5.0.

#### **Using JFugue from an Integrated Development Environment**

If you're using an Integrated Devlopment Environment (IDE), like Eclipse or NetBeans, you'll need to include the JFugue jar file into your project. If you're using Eclipse (http://www.eclipse.org), go *Project > Properties*, select *Java Build Path*, select the *Libraries* tab, and click the *"Add JARs…"* or *"Add External JARs…"* button. Find jfugue.jar and add it to your project.

#### *Excerpt from The Complete Guide to JFugue http://www.jfugue.org/book.html*

#### **Personal Tip**

For each of my projects, I create a  $1$ ib directory, where I place third-party jar files.

To run the test program from Eclipse, right-click on the test program's filename and select *Run As…> Java Application*.

#### **Deciding which version of JFugue to use**

The latest version of JFugue is 4.0, and it is designed to work with Java 5.0 (a.k.a. Java 1.5) and later. A lot of MIDI bugs have been fixed in this version of Java . See http://www.JFugue.org/download.html for a link to the Java MIDI bugs fixed in Java 5.0.

If you're limited to an older version of Java, you can still use JFugue. JFugue version 2.1 works with Java versions 1.3 and 1.4. While JFugue 2.1 does not contain all of the latest features, you can still create music using most of the commonly used features of MusicStrings and Patterns. The JFugue download page at http://www.JFugue.org/download.html contains lists of changes between JFugue versions, so you can identify what features exist and do not exist in JFugue 2.1. Since JFugue 2.1 is no longer actively supported, the source files and JavaDoc are provided with the download.

#### **Using MIDI Soundbanks**

JFugue relies on Java's MIDI capabilities to produce music. Java MIDI uses the Java Sound engine, which in turn uses a soundbank to generate sounds using the synthesizer. A soundbank is a collection of audio samples for each instrument that are played by the synthesizer. A variety of soundbanks provided by Sun Microsystems are available for free download; some of these may provide richer sounds than the default soundbank that is packaged with the Java Runtime Environment (JRE).

In addition, there are third-party MIDI soundbanks that have incredibly rich sound. Many of these are available for purchase only. Try doing an online search for "midi sound bank" to see some examples.

#### **Author on a Soapbox**

MIDI is often ridiculed as producing dry, unemotional, dinky music – but in reality, MIDI is simply a format for communicating musical events between electronic musical instruments. The lack of freely available, widespread, symphonic-quality soundbanks is what makes many developers think that MIDI is not up to modern standards of music. Interestingly, this is a belief held more commonly by software developers than musicians. Fortunately, there are ways around this supposed limitation, as you'll see in the sections ahead.

#### **Downloading Soundbanks**

Soundbanks provided by Sun Microsystems can be downloaded from http://java.sun.com/products/java-media/sound/soundbanks.html. This page offers three soundbanks:

#### **Minimal** (0.35 MB)

This soundbank is packaged by default with Java SDK Standard Edition versions 1.2.2 and higher. It is the smallest soundbank available, and its sound samples are of slightly less quality than those found in the midsize soundbank.

**Midsize** (1.09 MB) This soundbank shipped with Java2 versions 1.2 and 1.2.1.

**Deluxe** (4.92 MB) This soundbank contains higher-quality sound samples.

#### **Installing the Java Media Soundbanks**

Installing a soundbank is as simple as moving the file you've downloaded to the correct directory.

First, download and unzip the soundbank you are interested in. You will see a file with a ".gm" extension.

#### On Windows computers, move this file to

C:\Program Files\JavaSoft\JRE\<version>\lib\audio. If there is no audio directory, create it. In addition, if you are using a Java SDK that you've downloaded, also copy the soundbank file to <jdk-installdir>\jre\lib\audio.

On Linux or Solaris machines, move the soundbank file to <install-dir>/jre/lib/audio. If the audio directory does not exist, create it.

Java will automatically use the highest-quality soundbank available, so if there is an existing soundbank file in the audio directory, you don't have to delete or rename it.

After you have moved your soundbank to the correct directory, be sure to exit any running Java programs. When you start them up again, they will use the new soundbanks.

#### *In The Complete Guide to JFugue, this chapter continues with the following section:*

#### **Using Gervill to Load Soundbanks**

When Sun Microsystems released Java under an open source license, there were some interesting implications related to closed-source, licensed libraries that were used by the JDK. One of these libraries is the audio synthesis library, which is proprietary and cannot be released as open source software. In addition, the current audio synthesis engine used in Java can only use GM soundbank files, which is an unpublished, proprietary format that is not used as commonly as some other soundbank formats, such as SoundFont from Creative Technology Ltd. or Downloadable Sounds (DLS) from the MIDI Manufacturers Association Incorporated.

In response to this limitation, a project known as the Audio Synthesis Engine Project was started (see http://openjdk.java.net/projects/audio-engine) . The goal of this project is to create a new, open source version of Java's MIDI synthesizer.

Gervill is a software synthesizer created as a proposal for the Audio Synthesis Engine Project. It is open source, and is available at https://gervill.dev.java.net. It is also very easy to use; here are the steps to get Gervill working with your JFugue program (or any Java program that uses MIDI):

*Read more in The Complete Guide to JFugue http://www.jfugue.org/book.html*

### **Detailed Table of Contents of** The Complete Guide to JFugue<br>http://www.jfugue.org/book.html

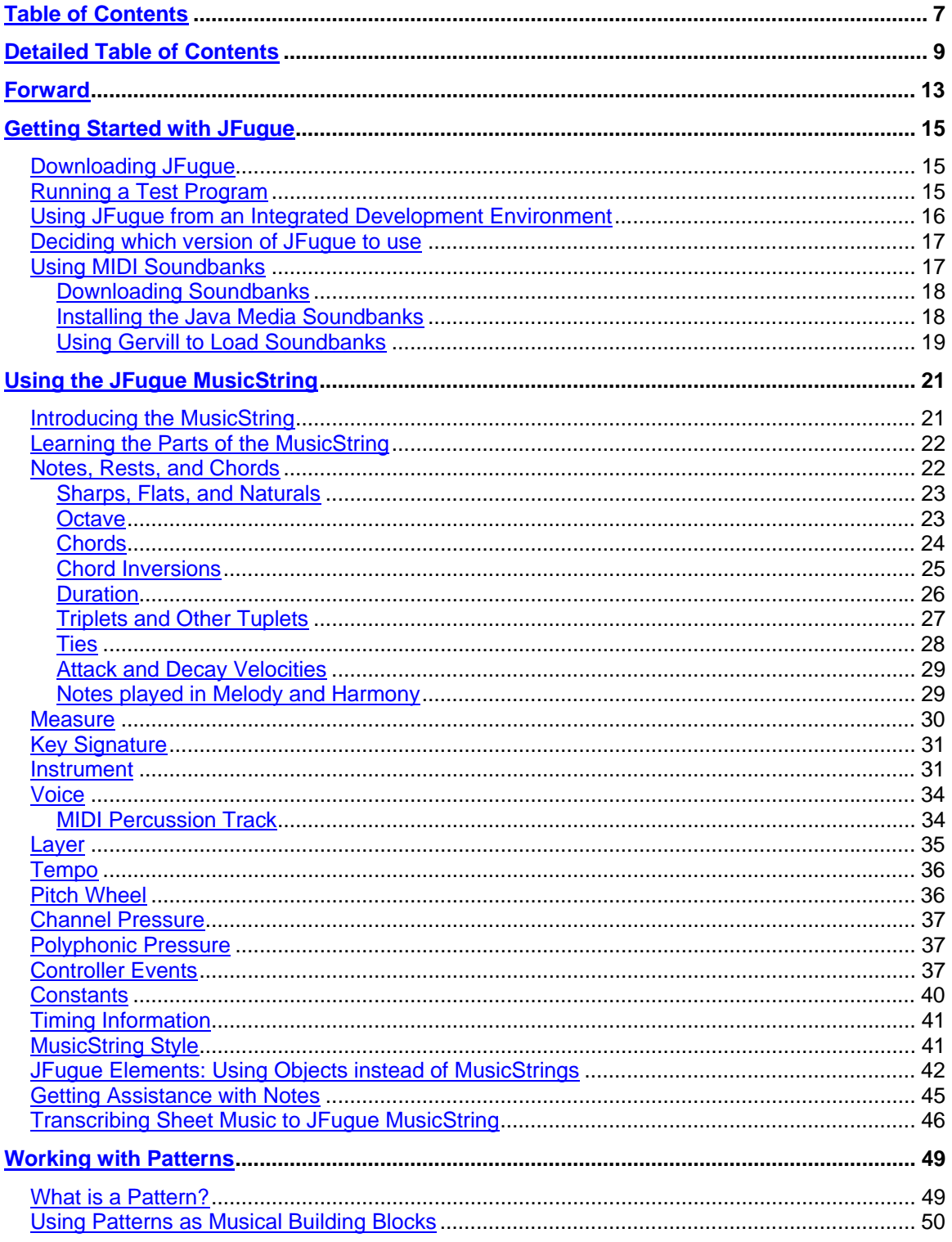

# Excerpt from The Complete Guide to JFugue<br>http://www.jfugue.org/book.html

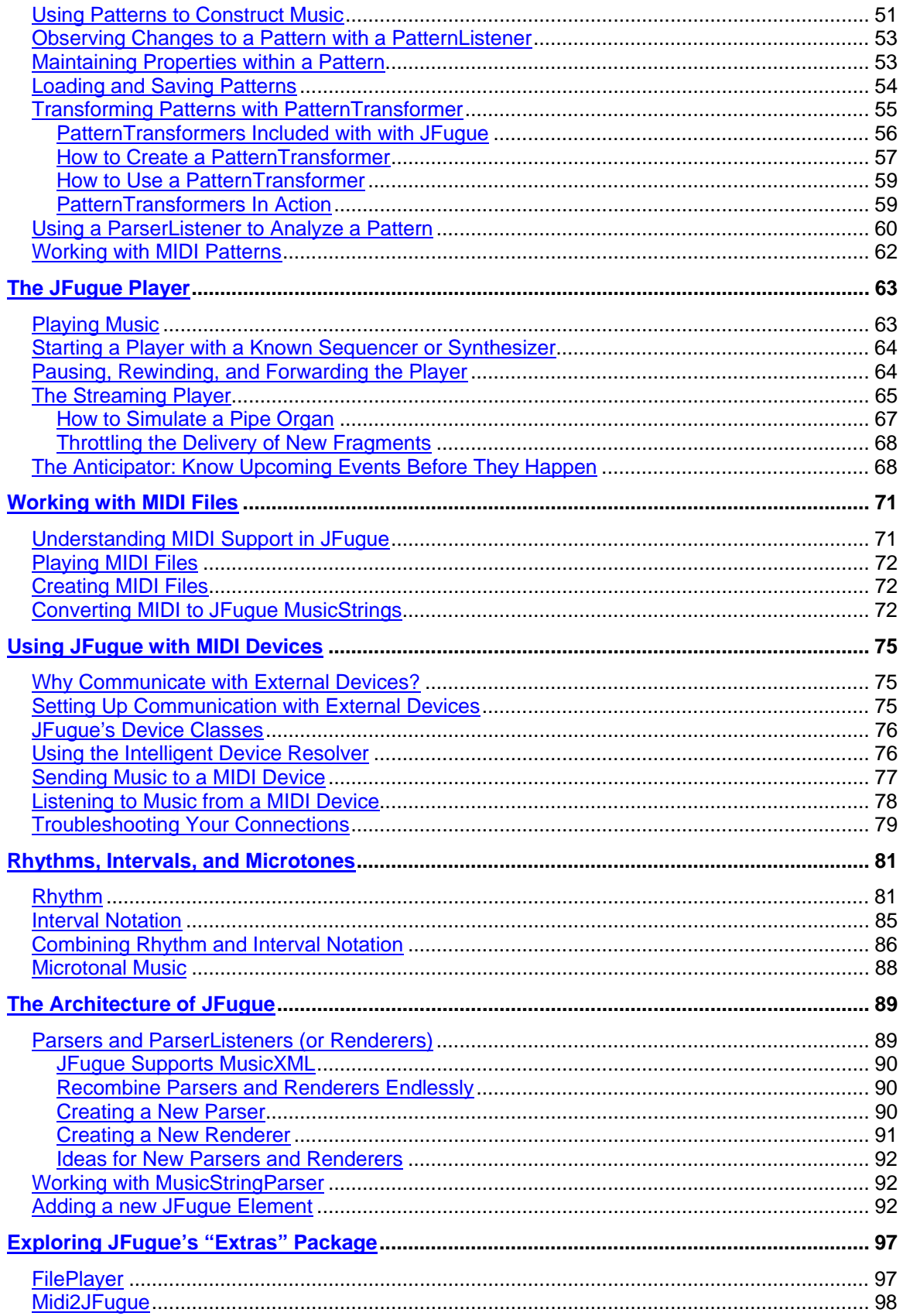

# Excerpt from The Complete Guide to JFugue<br>http://www.jfugue.org/book.html

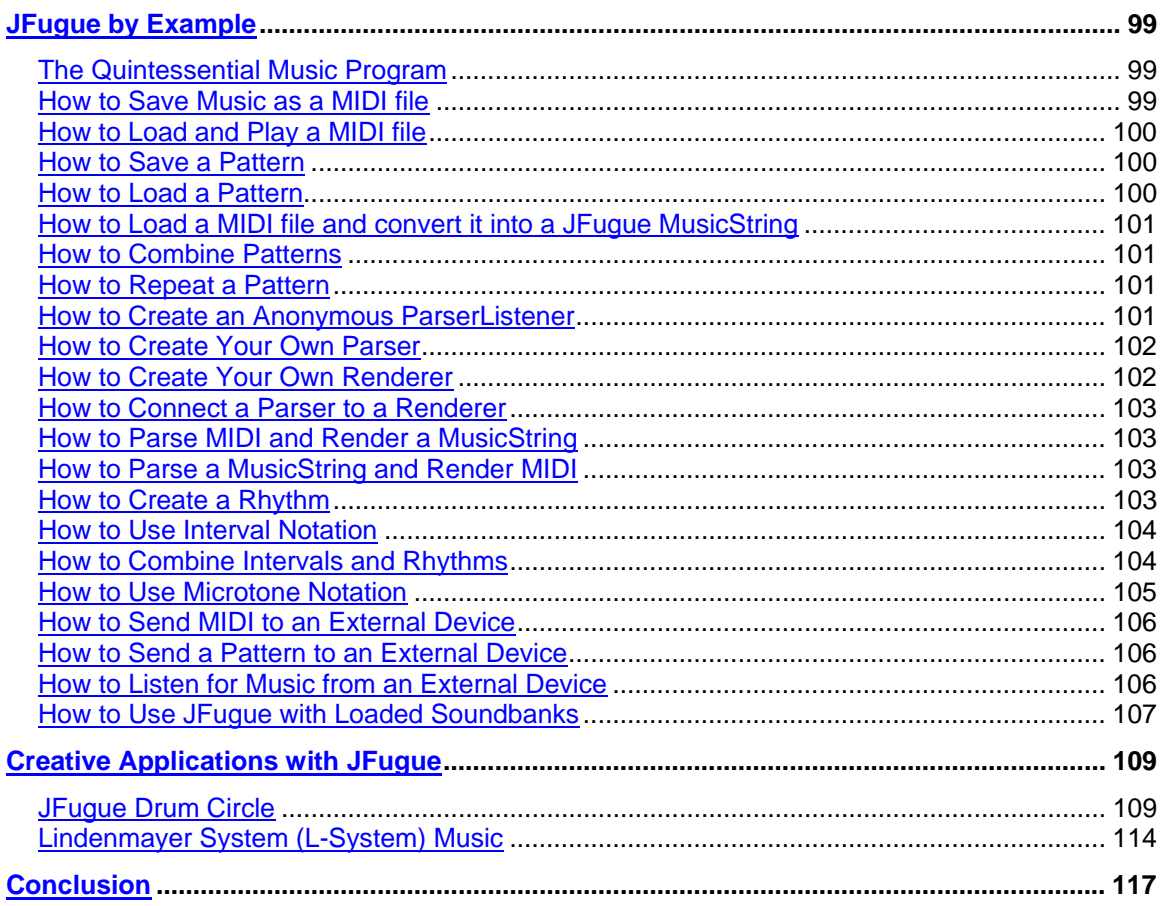